臺南市政府文化局 | 檔期租借系統 臺南文化中心·歸仁文化中心·台江文化中心·新化演藝廳

# **檔期申請流程說明**

發布版本1.0

**登入檔期系統**

❶ 進入檔期系統, 請先輸入您的帳號與密碼。

輸入圖框內的驗證碼(如無法辨識點按圖框可做更換)。

以上欄位輸入完畢後,請點選「**登入**」按鈕進入系統。

如尚未申請會員,請點選下方「**申請會員**」按鈕,進行 帳號申請作業。

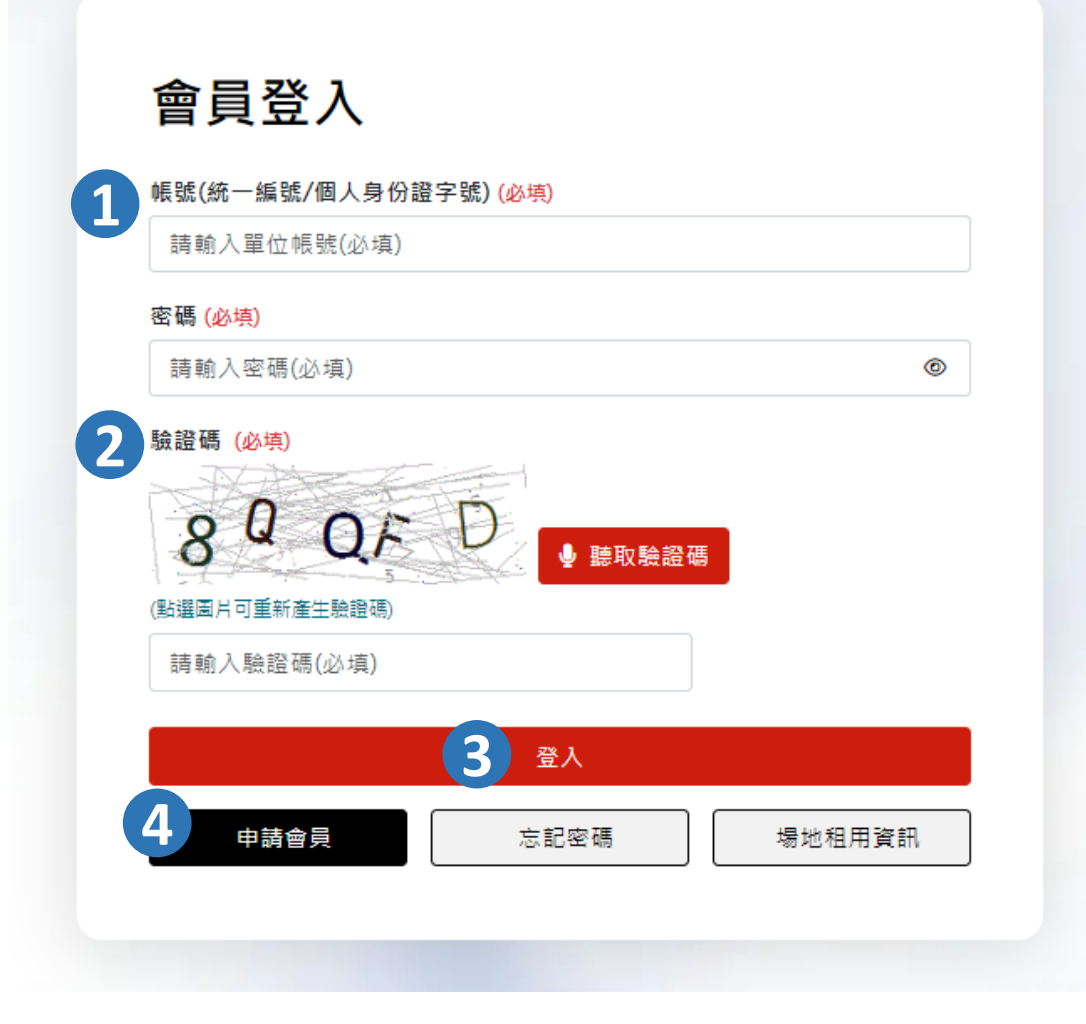

登入系統後,點選「申請檔期」按鈕,進入申請流程。

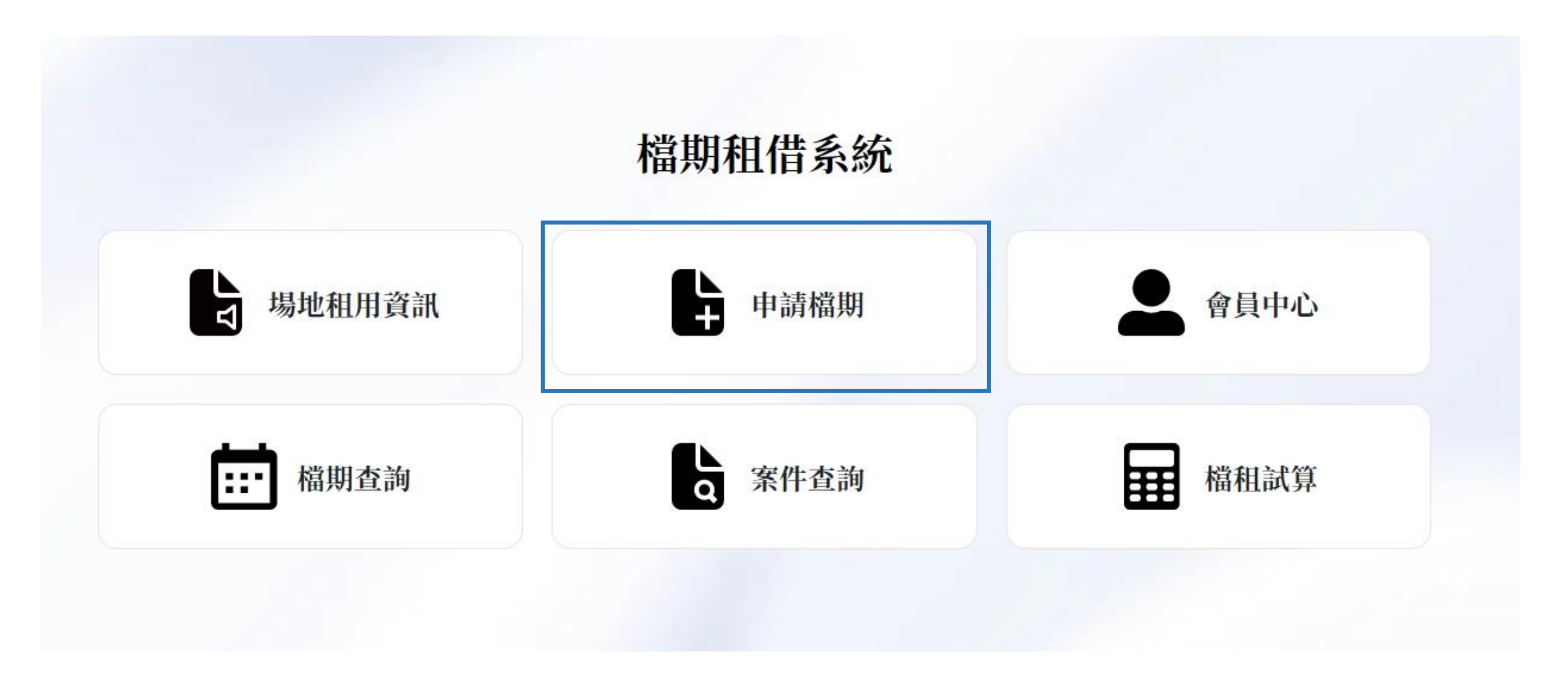

## **閱讀注意事項**

1 閱讀完畢本頁,請勾選同意。

❷ 點選「開始申請」按鈕,進入申請檔期流程。

#### 檔期租借系統

#### 注意事項

臺南文化中心演藝廳與原生劇場、歸仁文化中心演藝廳、台江劇場、新化演藝廳開放113年7~12月表演活動檔期申請,將於112年9月1日至9月30 日收件(以郵戳為憑)。 除臺南文化中心演藝廳及原生劇場113年10月~12月8日保留為本局自辦活動,其餘場地與時間仍可申請。 請申請單位備妥:

1.「表演活動申請表」1份(需用印)

2. 演出企劃書1份

3.送審文件以「表演活動申請表」當封面。

4.以上資料除紙本寄送一份,需傳送電子檔至tmcc599@gmail.com(壓縮10MB以內),影音資料請在信件或企畫書中附上播放連結網址。 5.為確保送件資料無疏漏,敬請協助填寫表演活動申請登錄表,以完成送件,

※申請臺南文化中心演藝廳與原生劇場、新化演藝廳,請寄至: 70167臺南市東區中華東路三段332號 臺南市政府文化局 永華文化中心管理科一股 收

※申請歸仁文化中心演藝廳,請審至: 71142臺南市歸仁區信義南路78號 歸仁文化中心收

※申請台汀劇場請寄至: 70953臺南市安南區安吉路一段207號 台江文化中心收 以上郵寄信封請註明「〇〇場地表演活動申請」

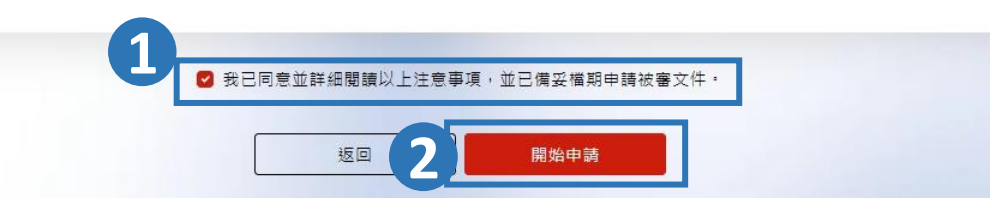

### **步驟一:申請檔期**

➊ 填寫步驟一內\*必填欄位項目。

➋ 選取您的意願檔期時間。

✔ 「意願檔期」需包含演出時間、拆裝台及彩排時間。

✔每回申請可填寫1-3組意願檔期, 以便檔期審核人員排 入合適檔期。

6 填寫完本頁資料後,點選下一步。

❹ 如需儲存正在編輯中的資料, 請點選頁面下方的「草 稿儲存」按鈕。

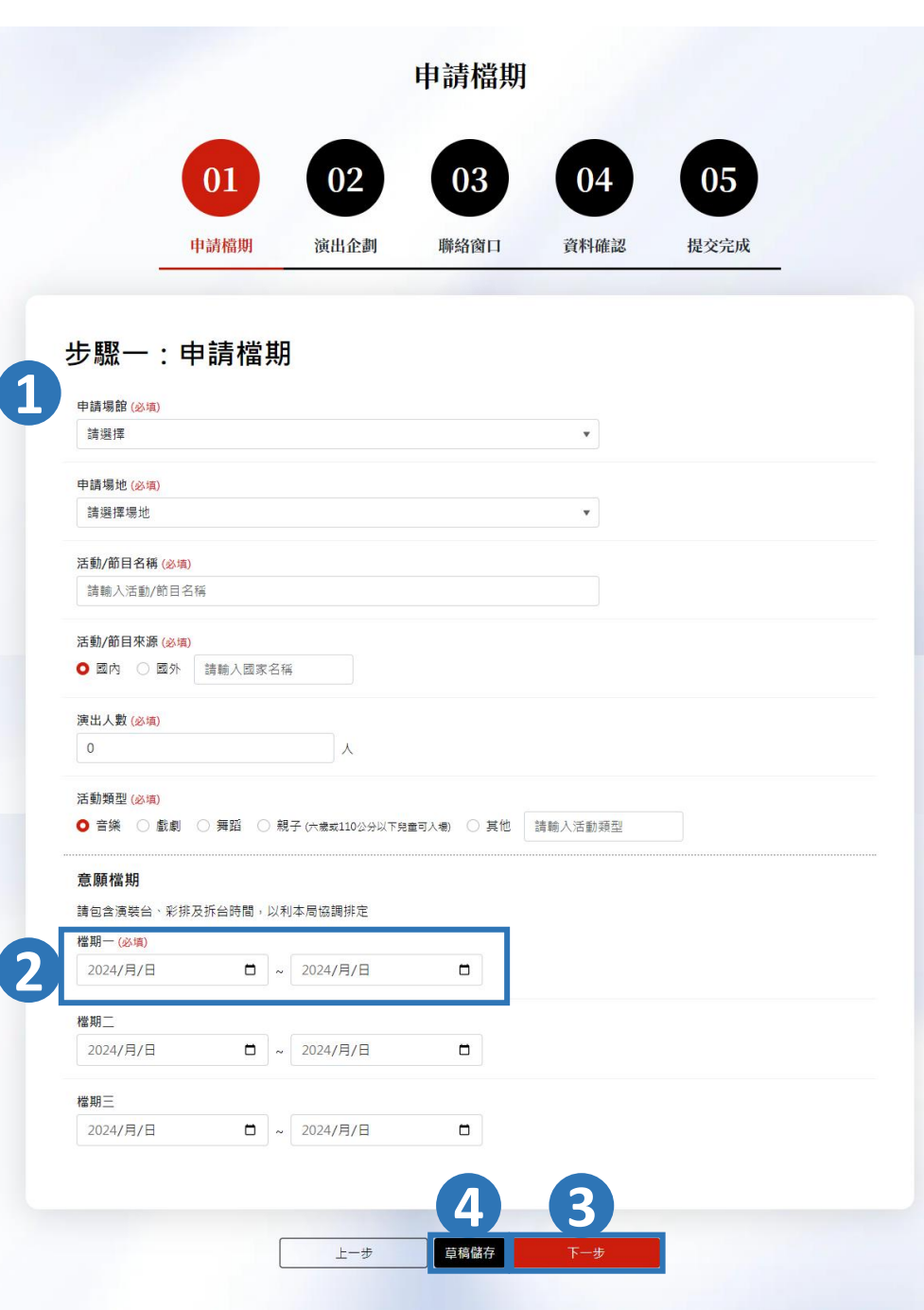

### **步驟二:演出企劃**

➊ 填寫步驟二內\*必填欄位項目。

➋ 企劃書上傳格式限制PDF與10MB內檔案大小。

6 影片連結, 請提供相關影片連結, 並於影音連結說 明內提供片段起訖時間點、演出者資訊、演出地點與日 期等資訊。

4 填寫完本頁資料後,點選「下一步」按鈕。

➎ 如需儲存正在編輯中的資料,請點選頁面下方的 「草稿儲存」按鈕。

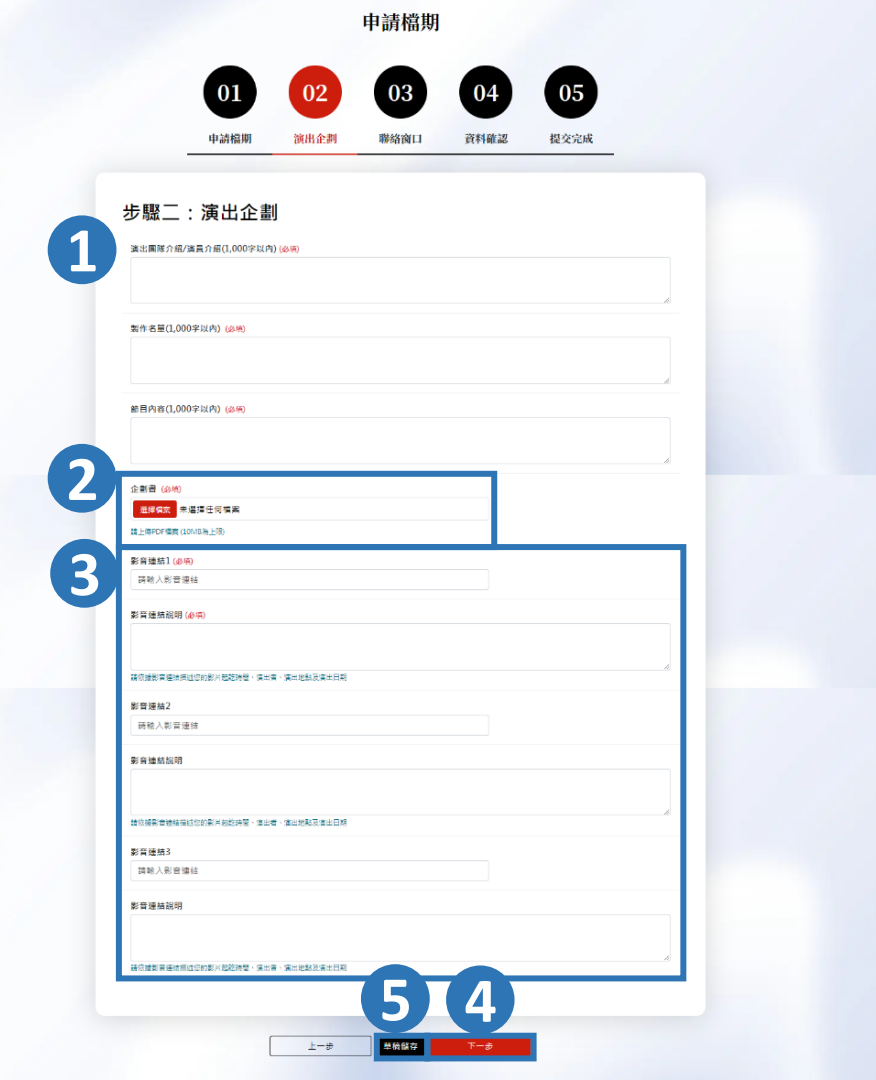

#### **步驟三:確認資料**

❶ 再次確認申請資料,並且勾選下方「同意隱私權條款政 策」。

②以上流程確認無誤點後,請點選下方「申請提交」按鈕, 送出申請資料。

**❸** 如欲留存本頁資料, 請點選頁面右上方列印icon。

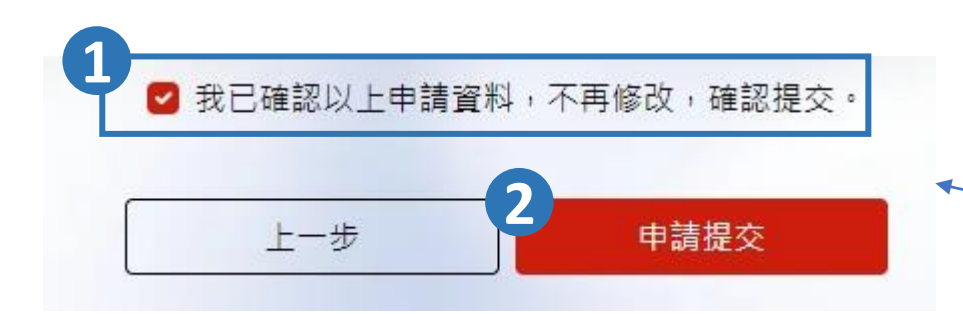

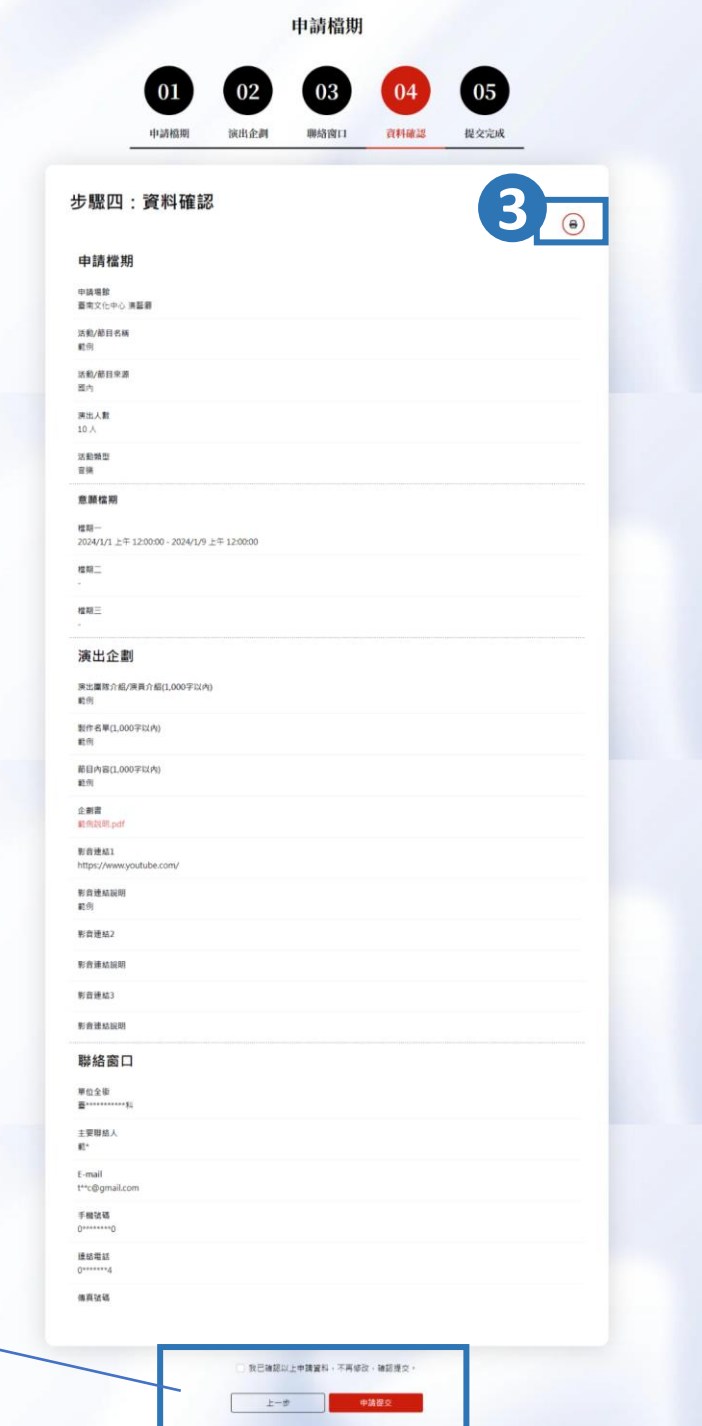

## **步驟四:申請完成**

#### 申請資料送出成功畫面。

申請資料送出完成,您將會收到一封完成通知E-mail。

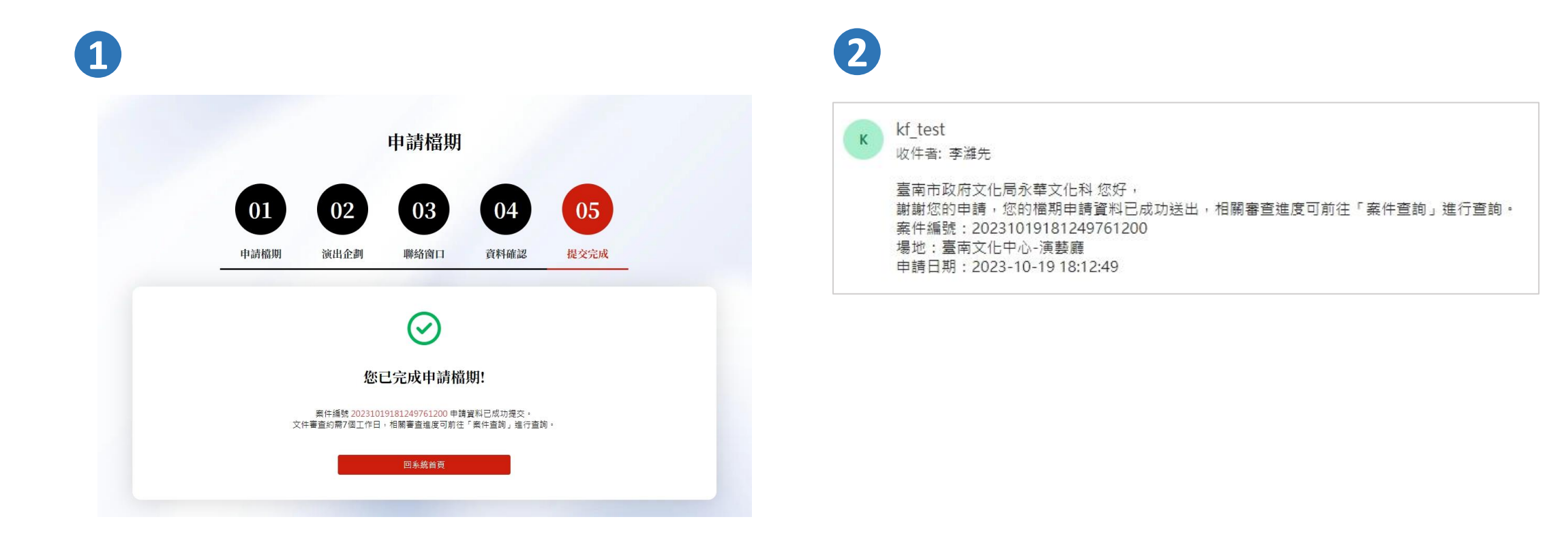